## *IMAXIndo di Indonesia*

Solusi bagi pengguna biasa yang sangat ingin menghemat pulsa telepon dengan menggunakan teknologi VoIP Rakyat sebetulnya anda dapat berlangganan ke iMaxIndo http://www.imaxindo.com. iMaxIndo merupakan VoIP Broadband Operator berlisensi dari pemerintah mungkin terhanya satusatu-nya di Indonesia.

Jasa IMAX ini diselenggarakan oleh PT. Sejahtera Globalindo sebagai Distributor Imax Broadband Phone dari Oneglobe International Limited, Hongkong SAR dengan web site www.imaxindo.com dan www.imaxtelephone.com. Versi Member Get Member ada di www.imaxtelephone.com.

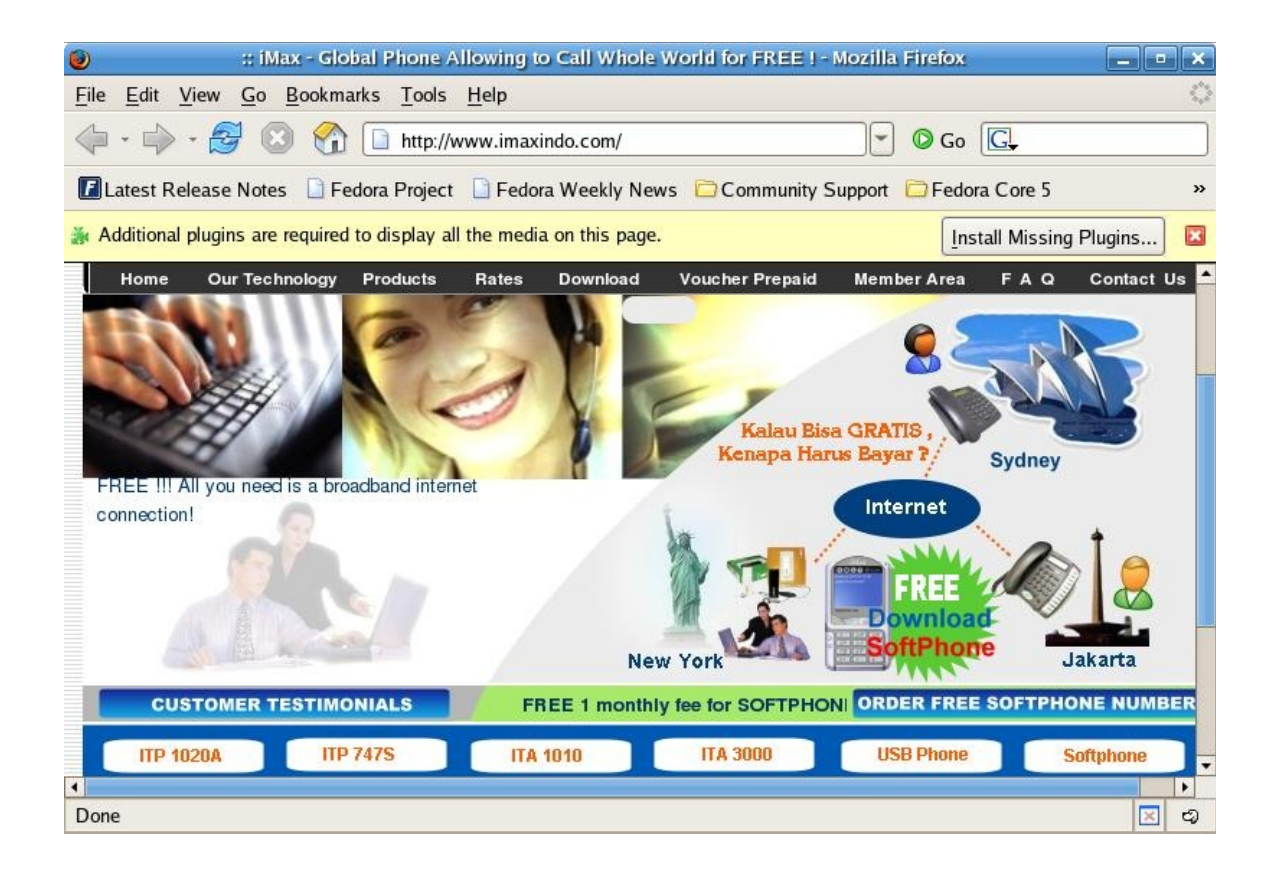

Alamat fisik InfoAsia Telecom terletak di Jakarta, tepatnya di,

PT Sejahtera Globalindo Menara Thamrin 15th floor Jl. M.H. Thamrin Kav.3 Jakarta 10250, Indonesia Phone : 62-21-3983-0150 (Hunting),  $Fax: 62-21-3983-0165$ Customer Service : +62-21 5290-5200 ext : 112-113. IMAX id no : 7880000000 7880000001, Email : crc@imaxindo.com & sales@imaxindo.com

Dengan cabang di

Ruko Niaga Nusa Dua No. 8 Jl. By Pass I Gusti Ngurah Rai Nusa Dua Ph. :  $62\,361 - 770\,222$  $Fax: 62 361 - 770 508$ iMax ID : 7701 000 004

Wisma Dharmala Surabaya Lt. 5 Suite 1A Jl. Panglima Sudirman 101-103 Surabaya 60271 Ph.: 62 31 - 547 2474  $Fax: 6231 - 5470602$ iMax ID : 7701 000 024

Hotel Patra Semarang Jl. Sisingamangaraja Candi Baru Semarang 50252 Ph. :  $62$  24 -  $850$  4133 Fax: 62 24 - 850 4133 iMax ID : 7701 000 005

iMaxIndo dapat menyalurkan call anda secara legal ke Telkom & Selular di Indonesia maupun di seluruh dunia.

Tentunya karena ini menggunakan VoIP, maka On-Net Call atau call di jaringan VoIP biasanya tidak bayar dan tidak di batasi.

Di www.imaxindo.com ada softphone gratis plus nomornya dikasih otomatis via email. Di samping itu, Imaxindo juga memberikan solusi bagi mereka yang tidak mempunyai sambungan Internet 24 jam dengan menggunakan IP phone dual mode yang dapat dipakai untuk Dial Up internet maupun Broadband Connection. Mengapa digunakan di Dial Up? Karena pesawat IP Phone yang digunakan

mendukung Quality of Service (QoS) yang dapat mengatur bandwidth.

Menggunakan kemampuan Off-net kita bisa call kemana saja di dunia. Untuk menghubungi PSTN hanya perlu menekan 002+kode negara+kode kota+nomor dan HP 002+kode negara+nomor HP (tanpa angka 0).

Biaya aktivasi / registrasi sekitar Rp. 350.000 dan mendapat ATA, dengan langganan bulanan Rp. 100.000,- dan biaya call sekitar Rp. 1500 / menit untuk 29 kota yang ada POP-nya, lebih murah dari SLJJ Telkom yang bisa mencapai Rp. 2200 / menit.

Tentunya kita tidak perlu membayar apa-apa untuk menelepon On-net ke rekan-rekan di VoIP, misalnya, ke 7880000000 atau 7880000001 yang merupakan Customer Care nya IMAX, yang diBali 7701000004, Surabaya 7701000024 dan Semarang 7701000005.

Yang menarik dari iMaxIndo ini, kita yang mau ngobrol GRATIS pulsanya (hanya membayar abodemen saja) dengan anaknya yang sekolah di luar negeri, dapat menggunakan IP Phone Dial UP versi ITP 747S jika tidak punya broadband connection (karena ada port RJ11 atau dialup port), dan anaknya di luar negeri dapat menggunakan IP Phone yg sama, karena punya port RJ45 juga alias LAN port, dengan koneksi Broadband di luar negeri. Artinya, kita dapat berbicara sepuasnya tanpa kuping panas dan

kantong tetap tebal.

iMaxIndo menyimpan beberapa kisah sukses seperti keberhasilan dalam implementasi di Perusahaan Distribusi Farmaceutical DOS NI RO HA untuk Kantor Pusat dipasang di PABX, dan ke lebih dari 20 cabangnya di Indonesia. Ke depan-nya, iMaxIndo dengan brand lain, tampaknya akan menggelar internet murah ke rumah-rumah beserta IP Phone nya. Tampaknya ada usaha negosiasi ke BSD untuk mengcover jasa layanan telepon berbasis IP di sana.

## *Cuplikan Konfigurasi Dan Peralatan iMaxIndo*

Bagi mereka yang tidak ingin menggunakan softphone atau USB phone, ada beberapa peralatan yang dapat digunakan sebagian berbentuk IP Phone, sebagian lain berbentuk Analog Telephony Adapter (ATA).

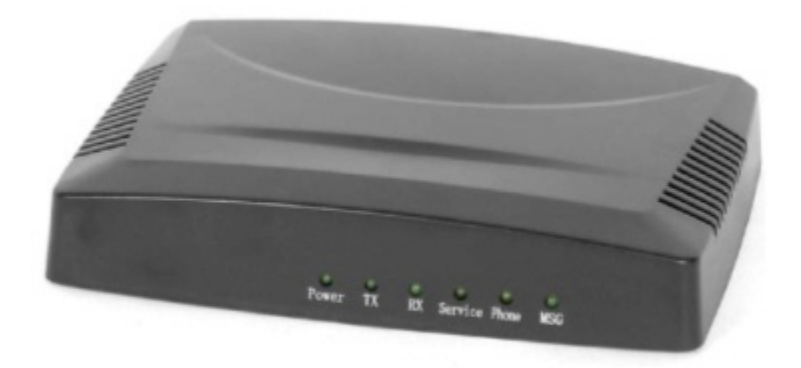

ATA yang digunakan oleh iMaxIndo di kenali menggunakan tipe ITA1010. Tidak terlalu sulit untuk untuk menginstalasi ITA1010, yaitu,

- Letakan ITA1010 agar tidak terlalu jauh dari sambungan ke Internet dan kabel telepon. Sambungan ke Internet dapat berupa modem ADSL atau Ethernet Hub.
- Masukan konektor RJ-45 ke hub LAN atau modem ADSL.
- Sambungkan colokan RJ-11 PHONE (FXS) di ATA ke pesawat telepon, atau ke extension dari PABX.
- Sambungkan colokan RJ-11 LINE (FXO) di ATA ke kabel telkom.
- Sambungkan kabel

Dengan konfigurasi ini maka ATA yang kita gunakan mempunyai fungsi untuk menyambungkan telepon maupun VoIP sekaligus.

Beberapa tip sederhana untuk mengkonfigurasi ITA1010,

- Dial ke "#\*047#" atau "#\*0IP#" dengarkan di pesawat telepon IP address lokal dari ITA1010.
- Masuk ke address yang di dikte-kan menggunakan Web browser menggunakan password 1234.
- Mungkin yang perlu di perhatikan adalah IP address, dan nomor account SIP yang terdiri dari user ID, IP phone number dan password yang dibutuhkan untuk mendaftarkan diri ke jasa iMaxIndo. Masukan data ini ke menu registrasi yang ada di Web adminitrasi.

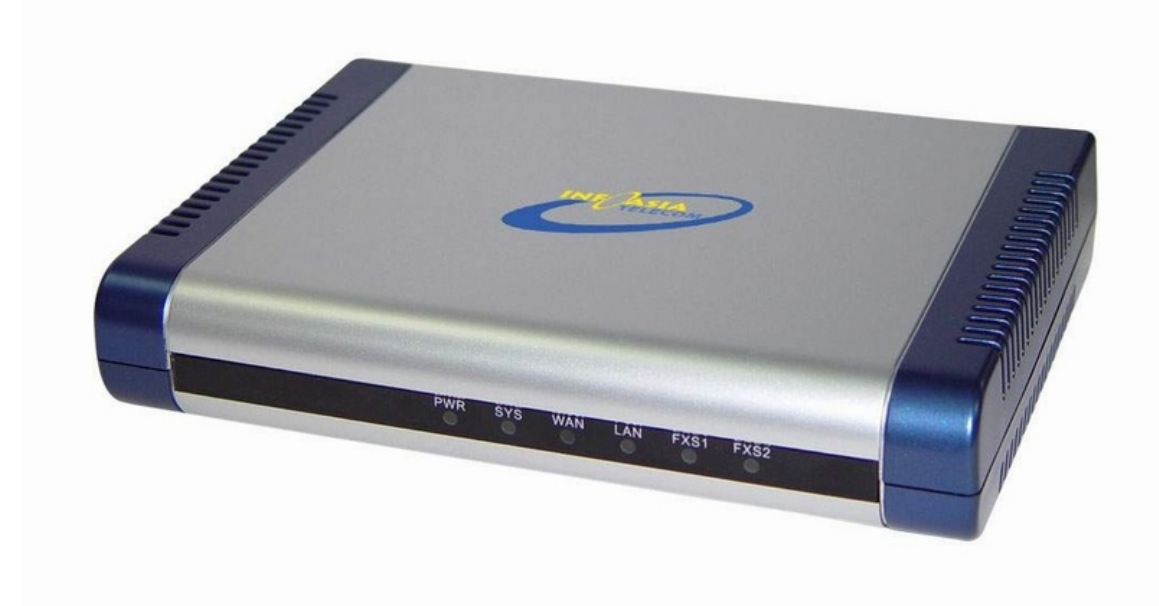

Jenis ATA lain yang dapat digunakan adalah ITA3000 yang berbentuk router yang lebih kompleks dari ITA1010. Teknik instalasi tidak terlalu sulit dan relatif sama dengan ITA1010.

Teknik konfigurasi minimal dari ITA3000, adalah sebagai berikut,

- Pastikan PC untuk mengkonfigurasi ITA3000 di set agar IP address-nya automatic.
- Akses ke Web administratif ITA3000 http://192.168.20.1. Gunakan username dan password, user dan voip untuk masuk ke Web administratif ITA3000.
- Pastikan melalui menu administratif yang ada agar IP address dll telah di set secara baik dan benar.
- Registrasikan User1 dan User2 dari ITA3000 agar terdaftar ke SIP Proxy Server iMaxIndo menggunakan user ID, nomor telepon dan password yang diperoleh dari iMaxIndo.

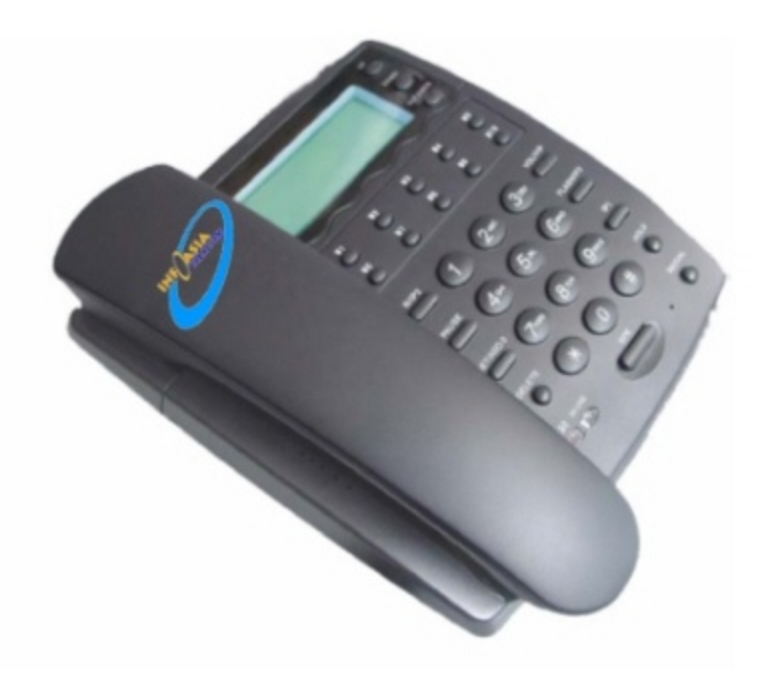

Teknik instalasi IP Phone TP1020A sebetulnya relatif sederhana dan tidak berbeda jauh dengan peralatan yang sebelumnya. Jika konfigurasi telah di lakukan dengan baik, maka yang akan tampak di layar adalah "Ready for Call".

Konfigurasi TP1020A di perlukan jika IP phone belum mendaftarkan diri ke SIP Server iMaxIndo, dan pada layar akan ada tampilan "Wait Logon". Melalui tombol SET kita harusnya dapat melihat IP address yang digunakan.

Menggunakan Browser di PC kita kemudian dapat membrowse IP address dari IP Phone, masukan password 1234 dan masuk ke Web administrasi. Melalui menu Web, kita dapat menset user ID, nomor telepon dan password iMaxIndo agar IP phone dapat mendaftarkan diri ke iMaxIndo.

Jika semua telah di set dengan benar maka akan tampil "Ready for Call" di layar. IP phone TP1020A siap untuk digunakan untuk menelepon.